# **QGIS Application - Bug report #5189 Ability to select & remove multiple symbologies in Syle panel of Properties**

*2012-03-16 07:31 AM - belg4mit -*

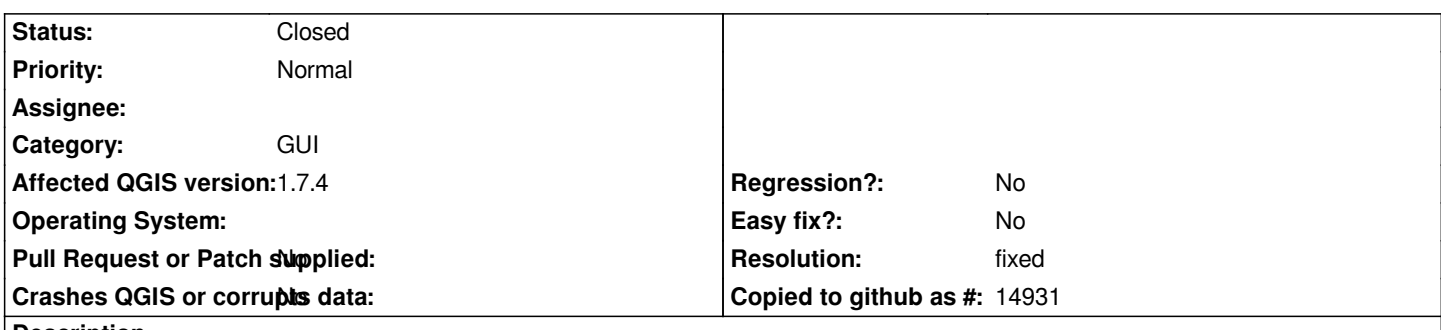

**Description**

*Barring the existence of a QUERY panel that would allow one to write SQL to select the correct records, one's best option is to selectively style the desired records in a large layer. Unfortunately, the style panel does not allow one to use the the delete key on the keyboard to remove a style, or have a context menu for style items, nor even to select multiple styles to remove with the delete button. Instead one must bounce back and forth between selecting a style and hitting the delete button, most tedious and inefficient :-/*

### **History**

### **#1 - 2012-03-16 07:37 AM - Giovanni Manghi**

### *- Status changed from Open to Rejected*

*- Resolution set to invalid*

*multiple style classes selection and context menu (to change transparency,colour and unit) is available in qgis-master.*

#### **#2 - 2012-03-16 07:52 AM - Nathan Woodrow**

*- Resolution deleted (invalid)*

*Giovanni don't be so hasty, this is related to deleting items not multiple styling of items.*

*Deleting more one item is still not supported even in master, so this bug report is valid. Please reopen.*

## **#3 - 2012-03-16 07:54 AM - Giovanni Manghi**

*- Status changed from Rejected to Reopened*

*Nathan Woodrow wrote:*

*Giovanni don't be so hasty, this is related to deleting items not multiple styling of items.*

*sorry, I misunderstood the problem (well, I still do not understand, by I obviously believe you both).*

#### **#4 - 2012-03-16 07:56 AM - Nathan Woodrow**

*Giovanni Manghi wrote:*

*sorry, I misunderstood the problem (well, I still do not understand, by I obviously believe you both).*

*Jump into a graduated renderer and classify some items, now select more then one item and click the delete button. Only the top one is removed.*

#### **#5 - 2012-03-16 07:58 AM - Giovanni Manghi**

*Nathan Woodrow wrote:*

*Giovanni Manghi wrote:*

*sorry, I misunderstood the problem (well, I still do not understand, by I obviously believe you both).*

*Jump into a graduated renderer and classify some items, now select more then one item and click the delete button. Only the top one is removed.*

*ah! ok ;) I believe that there may be already a ticket filed about this issue.*

### **#6 - 2012-09-04 12:08 PM - Paolo Cavallini**

*- Target version set to Version 2.0.0*

### **#7 - 2013-09-22 03:22 AM - Giovanni Manghi**

*- Resolution set to fixed*

*- Status changed from Reopened to Closed*

*this is fixed, at least in qgis 2.0.*